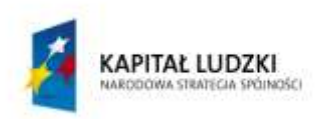

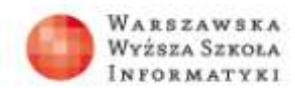

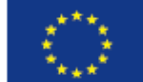

# **Zadania do lekcji 2**

### **Ćwiczenie 2.1**

Wczytaj do programu GIMP zdjęcie wymagające dostosowania jasności i/ lub kontrastu – plik o nazwie "cw2.1,cw2.2". Przy użyciu narzędzi kolorów opisanych we wprowadzeniu teoretycznym popraw zdjęcie, aby spełniało Twoje oczekiwania.

### **Ćwiczenie 2.2**

Wczytaj do programu GIMP zdjęcie o słabym nasyceniu kolorów – plik "cw2.1,2.2". Postępując według wskazówek zawartych we wprowadzeniu teoretycznym, przy użyciu narzędzia *Odcień i nasycenie* zmień barwy na zdjęciu na bardziej nasycone.

# **Ćwiczenie 2.3**

Wczytaj do programu GIMP zdjęcie wymagające poprawienia ostrości – plik "cw2.3" (zwróć uwagę na kamuflaż głównego tematu zdjęcia – żaby; jaki jest powód takiego ubarwienia?). Przy użyciu filtru wyostrzającego popraw ostrość zdjęcia.

#### **Ćwiczenie 2.4**

Wczytaj do programu GIMP zdjęcie (plik o nazwie "cw2.4"), a następnie przeskaluj je. Porównaj jakość zdjęcia przed i po przeskalowaniu.

# **Ćwiczenie 2.5**

Wczytaj do programu GIMP zdjęcie przedstawiające odchylenie od pionu/ poziomu, np. plik "cw2.5". Spróbuj naprawić zdjęcie obracając je tak, aby linia horyzontu była w poziomie.

# **Ćwiczenie 2.6**

Wczytaj do programu GIMP zdjęcie zawierające znaczną część zbędnego tła – plik "cw2.6". Następnie wykadruj zdjęcie, usuwając zbędny fragment, eksponując jednocześnie główny temat zdjęcia.

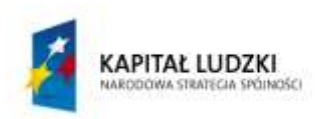

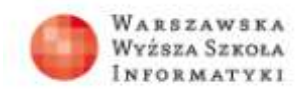

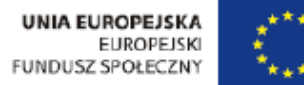

#### **Ćwiczenie 2.7**

Wczytaj do programu GIMP zdjęcie budynku – plik o nazwie "cw2.7". Posługując się narzędziem *Perspektywa*, zmień zdjęcie tak, jakby budynek był fotografowany z innej perspektywy.

#### **Ćwiczenie 2.8**

Posługując się narzędziem GIMPresjonista, zmodyfikuj w niepowtarzalny sposób fotografię, np. plik "cw2.8".